To create an account or to log in after your account has been created, use the Reservations link on the home page. FIND A SITE

CREATE ACCOUNT

LOGIN

PERMS PAGE

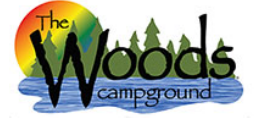

希 Search Campsites 🛛 🔒 Register 🐳 Login

## Login

|                                       | Email or member id *:                         |                                |
|---------------------------------------|-----------------------------------------------|--------------------------------|
| To log in, enter the email            |                                               |                                |
| address you used to create            |                                               |                                |
| your account or the member            | Password *:                                   |                                |
| ID that was assigned to you           |                                               |                                |
| id that was assigned to you           |                                               | J                              |
| when you created your                 | If you forget your persue                     | rd use the link to have a new  |
| account as well as your               |                                               | rd, use the link to have a new |
| · · · · · · · · · · · · · · · · · · · | Login Forgot password one emailed to you. You | can change it so something     |
| password you chose.                   |                                               | <b>.</b>                       |
|                                       | more memorable by l                           | ogging into your account.      |

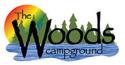

## Reservations System

Reservations System

| Search Campsites | ≗ My Account III Reservations 😃 Logout                        |
|------------------|---------------------------------------------------------------|
|                  |                                                               |
| Search Options   |                                                               |
| Check in date:   | # of night: Camping equipment:<br>- Choose                    |
| Amenities:       |                                                               |
| Select           | The system will default to the screen to create a new         |
| Search           | reservation. For other functions, click the appropriate link. |

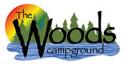

## Reservations System

| Welcome Adam - Membership Id #                    | 20204914                                    | Your Resort Credit Balance Is: <b>\$ 0.00</b>                                                                                                    |
|---------------------------------------------------|---------------------------------------------|----------------------------------------------------------------------------------------------------|
| Contact Info                                      | $\mathbf{i}$                                | Payment Info: (same as contact info □ )                                                                                                    |
| adamlambert@thewoods.camp                         | <b>\</b>                                    | Update credit card 🗹                                                                                                    |
|                                                   |                                             | Cardholder first name :                                                                                                    |
| Password:                                         | N                                           |                                                                                                    |
|                                                   | you log in, click My                        |                                                                                                    |
| veniv bassword.                                   | on top and review ormation. In order        | to                                                                                                    |
|                                                   | es online, you will ne                      | Edition                                                                                                    |
|                                                   | credit card securely                        |                                                                                                    |
| Adam stored w                                     | vith your account. Y                        | ou 0000 0000 0000 0000 🗸                                                                                                    |
| Dreferred first name:                             | add or change this                          | Expiration date :                                                                                                    |
| Inform                                            | ation by checking th                        |                                                                                                    |
| Upuale                                            | credit card box on t<br>t side of the page. | Address:                                                                                                    |
|                                                   | t side of the page.                         | 3500 Woods Way                                                                                                    |
| Lambert                                           |                                             |                                                                                                    |
| Mobile phone:                                     |                                             | Address 2 :                                                                                                    |
| (123) 456-7890                                    |                                             |                                                                                                    |
| Inhile carrier                                    |                                             | City:                                                                                                    |
|                                                   | Be sure to Save yo                          | our edits at the bottom of the screen!                                                                                                    |
| Emergency contact name :<br>Emergency contact # : |                                             | For others to add you to their Camping Family, give them your Membership ID# & this Password so they can add you to their reservations. Your Membership ID# is either the ID# on the top of this page (also on your membership card) or the email address you use to log into your account. |
| Notes from Guest Services :                       |                                             | Save Changes                                                                                                    |
| Health isssues :                                  |                                             |                                                                                                    |
| ✓ Do not email ∠                                  |                                             | e a valid email address to receive confirmation and communication<br>ations. If you do not want to be on our mailing list for resort                                                                                                    |